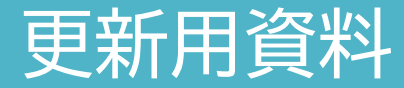

# 3次元点群作成システム「PoiCL」 2020年度版

2020年の追加機能と今後の展望

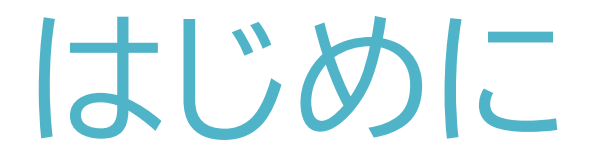

平素より弊社の「PoiCL」をご利用いただき、誠にありがとうござ います。

ユーザの皆様から、たくさんのご意見・ご要望をいただくことで、 「PoiCL」は、2020年も成長する事ができました。改めてお礼申し 上げます。

さっそくですが、2020年に行いました機能追加の内容や使用例 を更新資料として、お届けさせていただきます。

1年契約をいただいておりますユーザー様に置かれましては、 12/31(木)をもちまして契約期間の満了となります。 ぜひ、引き続きの契約更新をお願いいたします。

# 2020年の追加機能〈Ver.1.11現在〉

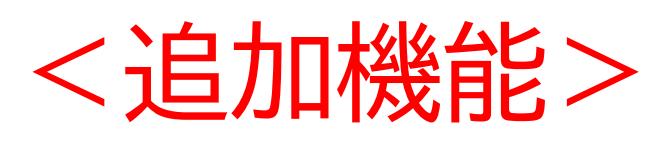

- 1. オルソ画像GeoTiff出力機能
- 2. 指定点座標等の位置の保存機能
- 3. 横断図CSV作成機能
- 4. 取得した断面の指定CADへの出力機能
	- (弊社製品の土木CAD「CRAFT5」との連携機能です)

## 追加機能1. オルソ画像GeoTiff出力機能 作成した点群のオルソ画像をTiff形式で出力できるようになりました。

### 機能の使い方

①画面左上にある 「ファイル(F)」を選択 します。

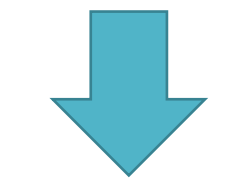

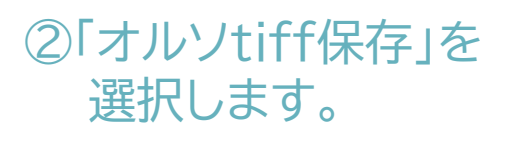

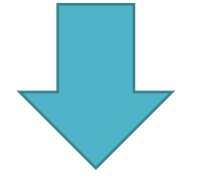

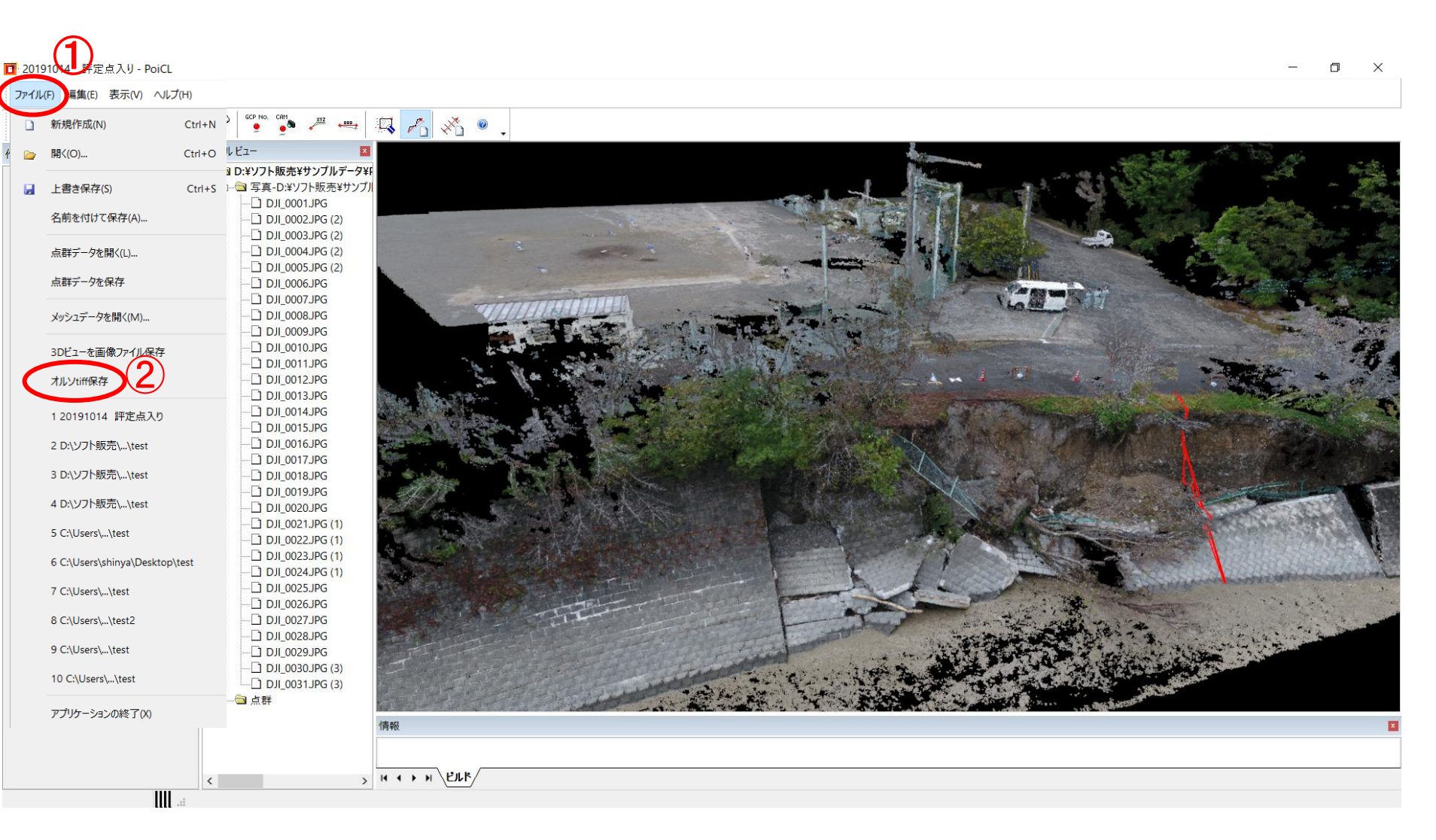

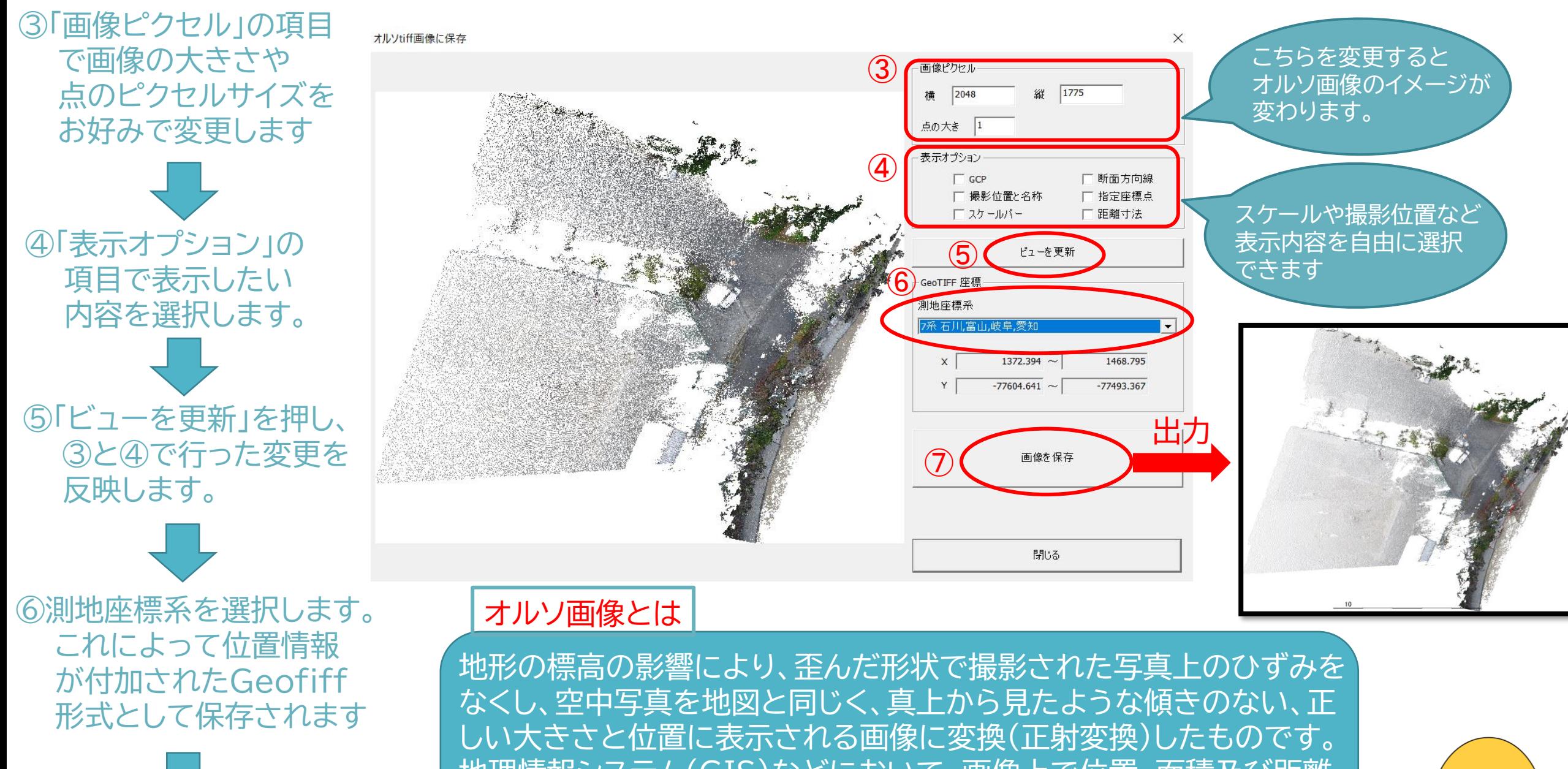

⑦「画像を保存」で出力します。

地理情報システム(GIS)などにおいて、画像上で位置、面積及び距離 などを正確に計測することが可能で、地図データなどと重ね合わせて 利用することができます。

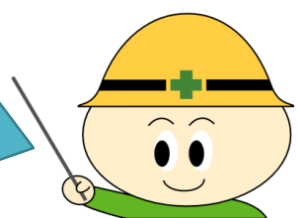

## 追加機能2. 指定点座標等の位置の保存機能 「指定点の座標表示」・「距離表示」・「断面図作成」機能の位置を保存する事が できるようになりました。

# 「距離表示」機能 いっかい 「断面図作成」機能 「指定点の座標表示」機能

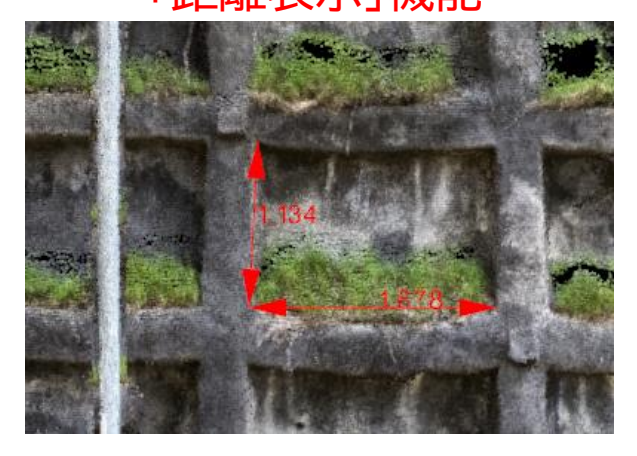

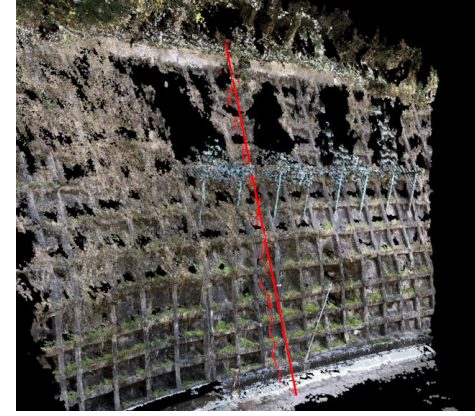

### 保存ボタンを押していただく事で 保存できるようになりました。

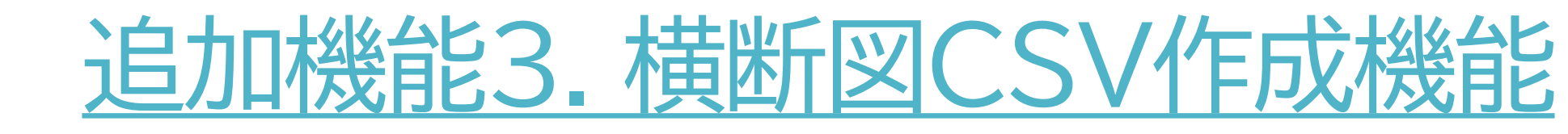

### 指定する平面線形を進行方向とした横断面CSVを出力できるようになりました。

機能の使い方

①画面上部にある 「横断図作成」を選択します。

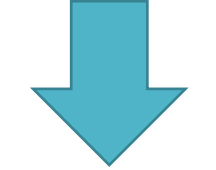

②Shift を押しながら点群を クリックすると、赤色の平面線 形(横断方向線)が表示され ますので、任意の範囲を指定 してEnterを押します。

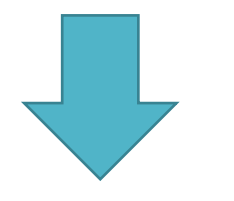

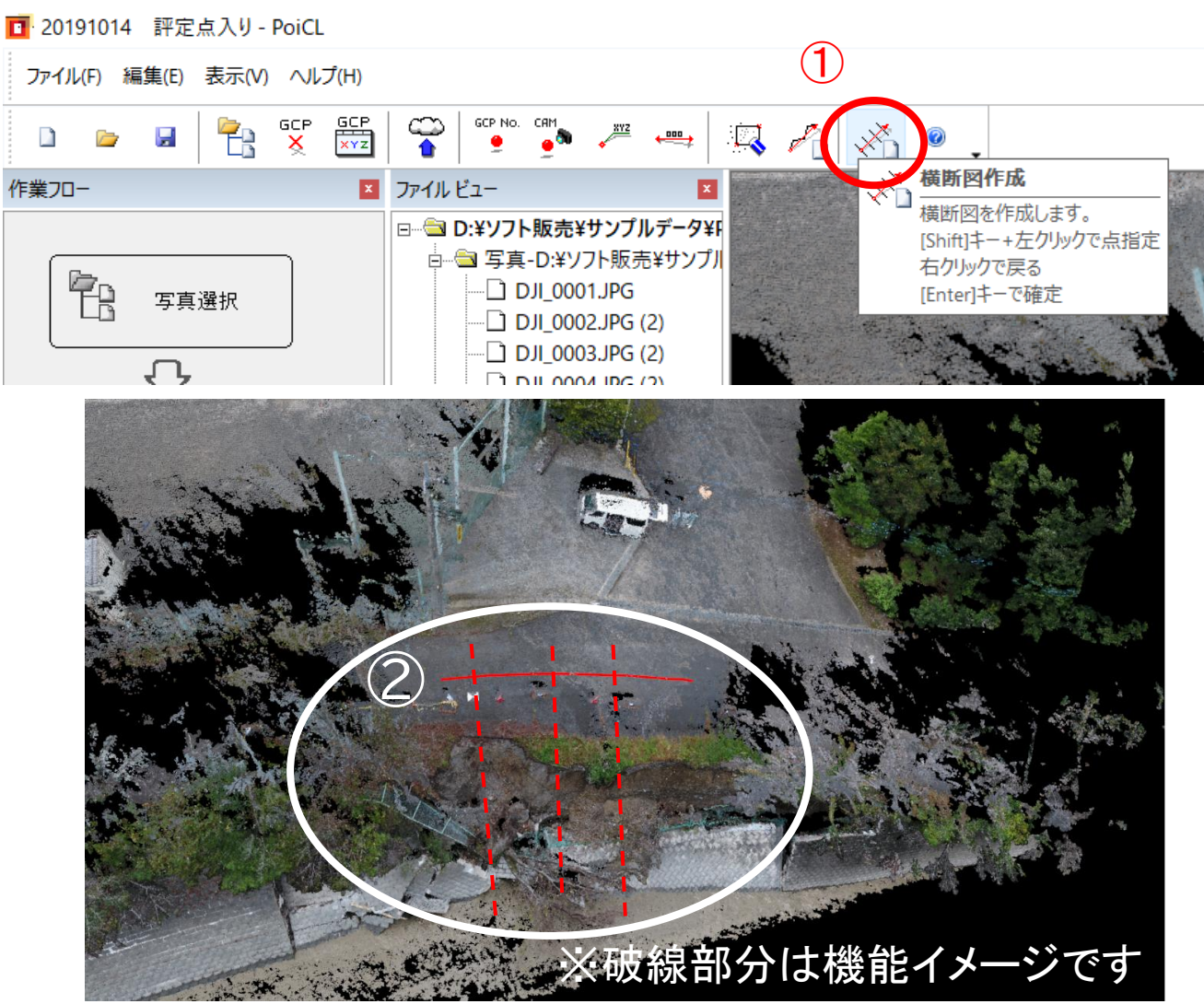

③断面表示のウインドウが表示 されますので、横断のピッチや 取得したい長さを変更します。

④表示したい箇所を選択すると、 選択箇所の断面が表示されます。

地形座標の入力

原地形 計画地形 地層境界 すべり面 水位 ※道算する場合は、計画地形に<br>座標入力してください

> 279.176<br>278.750<br>277.787<br>277.787<br>277.787<br>277.789<br>277.789<br>277.789<br>277.789<br>277.789<br>277.778<br>277.779<br>277.779<br>277.787<br>277.789  $\begin{array}{c} -2.010\\ -2.169\\ -2.809\\ -1.972\\ -1.972\\ -1.972\\ -1.489\\ -1.489\\ -1.481\\ -1.277\\ -1.051\\ -0.918\\ -0.865\\ -0.476\\ -0.768\\ -0.027\\ 0.084\\ 0.084\\ 0.084\\ 0.084\\ 0.084\\ 0.084\\ 0.087\\ 4 \end{array}$

※こちらの画面は「補強土」のものです

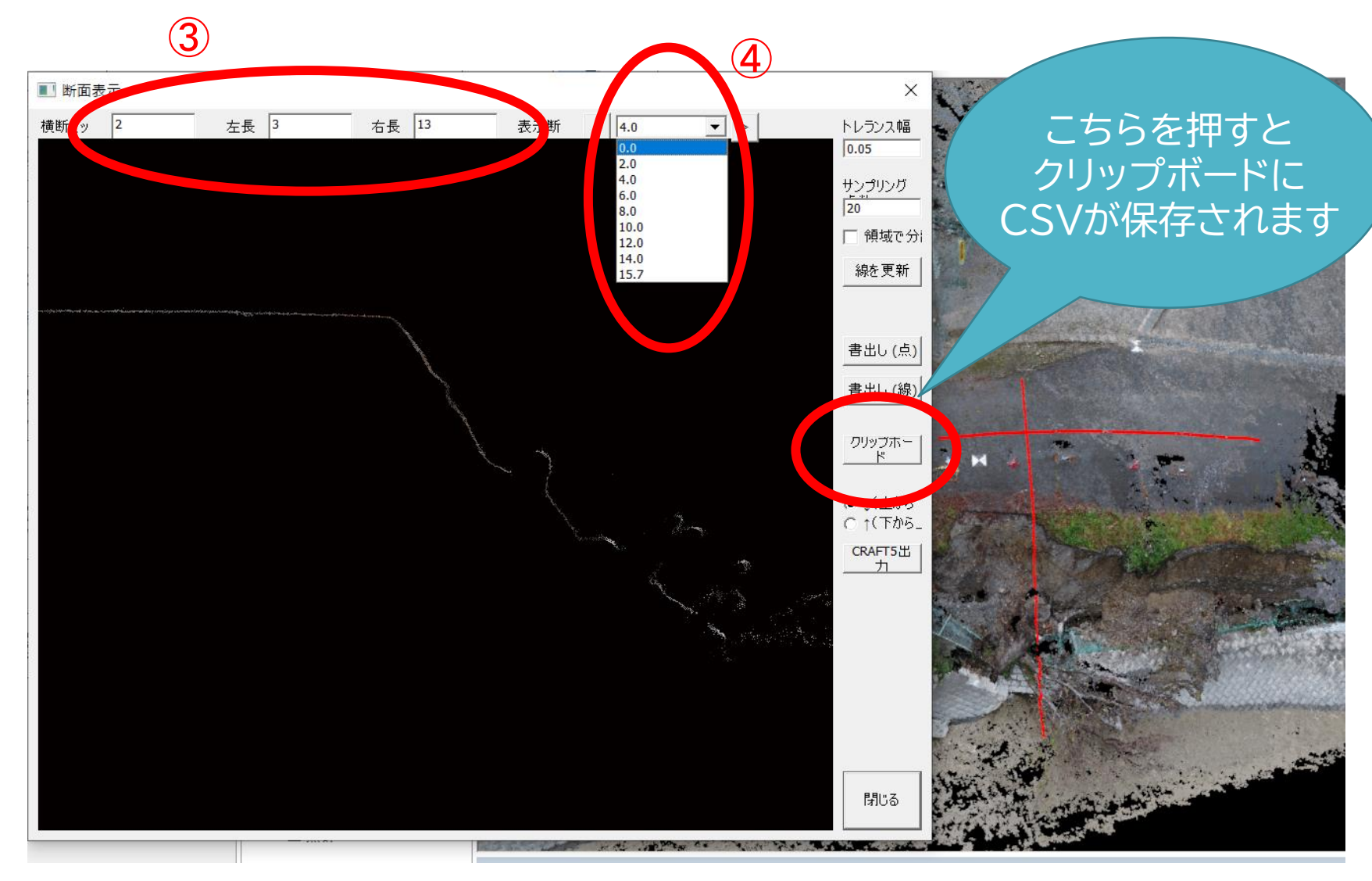

↑クリップボードを経由して、弊社製品「補強土」などに貼り付けてご利用いただけます。

# 追加機能4. 取得した断面の指定へのCAD出力(CRAFT5)機能

弊社製品の土木CAD「CRAFT5」と連動できるようになりました。 取得した断面を「CRAFT5」に読み込み、断面を一括で確認する事ができるようになりました。

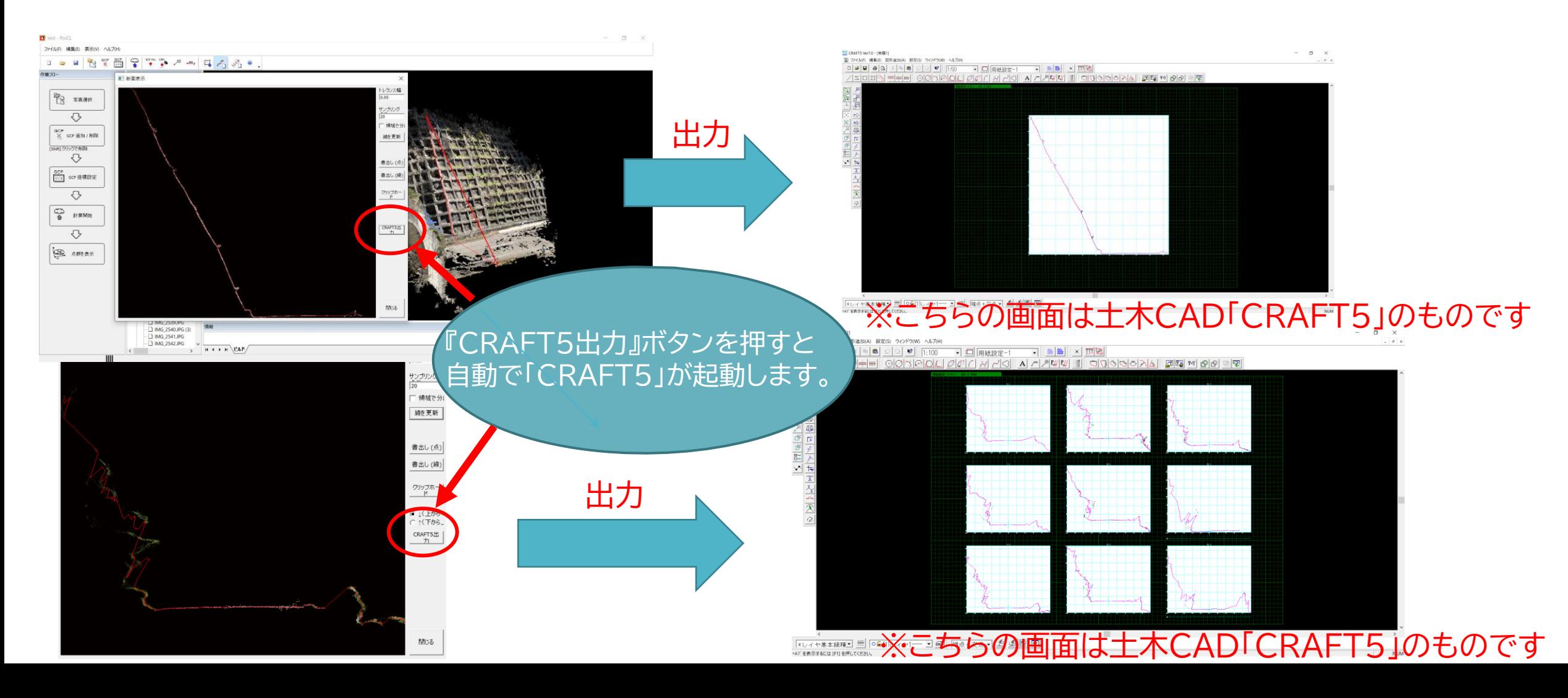

点群作成例

### 点群作成例① 台風による河川護岸の被災 写真提供:株式会社 千島測量設計様

![](_page_10_Picture_1.jpeg)

![](_page_10_Picture_2.jpeg)

![](_page_10_Picture_3.jpeg)

![](_page_10_Picture_4.jpeg)

# 点群作成例2 トンネル坑口 打ち合わせ資料に最適!!

![](_page_11_Picture_1.jpeg)

![](_page_11_Picture_2.jpeg)

![](_page_11_Picture_3.jpeg)

![](_page_11_Picture_4.jpeg)

#### 撮影機材:iphone8(Apple)

![](_page_12_Picture_0.jpeg)

![](_page_12_Picture_1.jpeg)

![](_page_12_Picture_2.jpeg)

![](_page_12_Picture_3.jpeg)

![](_page_12_Picture_5.jpeg)

![](_page_12_Picture_6.jpeg)

#### 撮影機材:iphone8 Plus(Apple)

# 点群作成例4 砂防堰堤 平面図に比べ、分かりやすい!!

![](_page_13_Picture_1.jpeg)

![](_page_13_Picture_2.jpeg)

![](_page_13_Picture_3.jpeg)

![](_page_13_Picture_4.jpeg)

#### 撮影機材:XPERIA XZ2(SONY)

# 点群作成例⑤ 橋梁 平面図に比べ、分かりやすい!!

![](_page_14_Picture_1.jpeg)

![](_page_14_Picture_3.jpeg)

![](_page_14_Picture_4.jpeg)

![](_page_14_Picture_5.jpeg)

![](_page_14_Picture_6.jpeg)

#### 撮影機材:iphone8(Apple)

点群作成例6 露岩 (周すると、より立体的に!!)

![](_page_15_Picture_1.jpeg)

![](_page_15_Picture_2.jpeg)

![](_page_15_Picture_3.jpeg)

![](_page_15_Picture_5.jpeg)

![](_page_15_Picture_6.jpeg)

### 撮影機材:Cyber-shot DSC-RX100M6 (SONY)

![](_page_16_Picture_0.jpeg)

![](_page_16_Picture_1.jpeg)

![](_page_16_Picture_2.jpeg)

![](_page_16_Picture_4.jpeg)

![](_page_16_Picture_5.jpeg)

#### 撮影機材:Tough TG-5(OLYMPUS)

「PoiCL」に対するよくある質問

点群の作成や保存が上手くいかないというお問い合わせをいただきます。 次項より紹介する対応で上手く作成できる場合がありますので、ご参考ください。

Q1:点群が上手く作成できない A1-1.写真のラップ率(重なる割合)が足りない。 A1-2.同じ位置で写真を撮影している。 A1-3.撮影の途中でカメラを変更している。 Q2:点群が保存できない A2-1.プロジェクトファイルがネットワーク上にある。

## A1-1: 写真のラップ率(重なる割合)が足りない 70%程度以上重なるように撮影をお願いします。

![](_page_19_Picture_1.jpeg)

地上撮影の場合は カニ歩きで撮影。 往復すると、実績として 成功率は高いです。

### A1-2:同じ位置で写真を撮影している。 複数の視点で撮影された写真が必要となりますので、 1枚ごとに位置を変えながらの撮影をお願いします。

![](_page_20_Picture_1.jpeg)

奥行方向にだけ移動させた 写真は使用できません。 ご注意ください。

## A1-3:撮影の途中でカメラを変更している 1つのプロジェクトでは全て同じカメラをご利用ください。

ズーム機能が付いてい る場合は、広角側に固 定しての撮影をお願い します。

![](_page_21_Picture_2.jpeg)

![](_page_21_Picture_3.jpeg)

![](_page_21_Picture_4.jpeg)

![](_page_21_Picture_5.jpeg)

![](_page_21_Picture_6.jpeg)

### A2-1:プロジェクトファイルがネットワーク上にある ネットワーク上のプロジェクトファイルは計算できません。 ローカルフォルダへ保存をお願いします。

![](_page_22_Figure_1.jpeg)

# 引き続き、「PoiCL」を改良して参ります。 ぜひ、今後もご活用をお願いいたします

お気軽にお問い合わせください

※ 五大開発株式会社 システム技術部

〒921-8051 石川県金沢市黒田1丁目35番地 TEL:076-240-9587 FAX:076-240-9585 Eメール:[pp-seles@godai.co.jp](mailto:pp-seles@godai.co.jp) ウェブサイト:http://www.godai.co.jp/